#### **Oracle Assets Configurations for Oracle Utilities Work and Asset Cloud Service Integration to Oracle Assets**

Setup Guide Release 23A **F77576-01**

April 2023

.

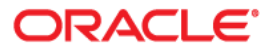

Oracle Fusion Assets Cloud Configurations for Oracle Utilities Work and Asset Cloud Service Integration to Oracle Assets Setup Guide, Release 23A

[Copyright ©](https://docs.oracle.com/cd/E23003_01/html/en/cpyr.htm) 2000, 2023 Oracle and/or its affiliates.

# **Contents**

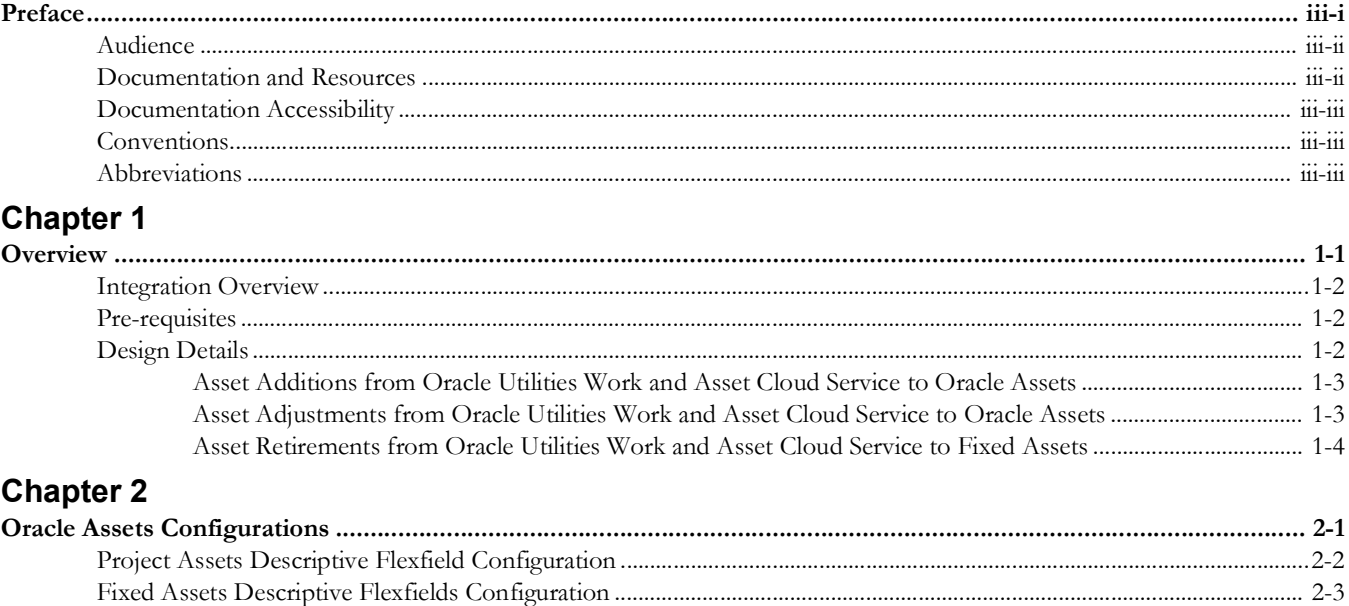

## **Preface**

<span id="page-3-0"></span>Welcome to the Oracle Assets Setup Guide for Oracle Utilities Work and Asset Cloud Service Integration to Oracle Assets, release 23A. Oracle Assets (mentioned here) is a part of the Oracle Fusion Cloud Financials. This document focuses on the Oracle Assets configurations and administration information required for the integration.

The preface includes the following:

- [Audience](#page-4-0)
- [Documentation and Resources](#page-4-1)
- [Documentation Accessibility](#page-5-0)
- [Conventions](#page-5-1)
- [Abbreviations](#page-5-2)

## <span id="page-4-0"></span>**Audience**

This document is intended for anyone implementing the integration of the following products with Oracle Assets:

• Oracle Utilities Work and Asset Cloud Service

## <span id="page-4-1"></span>**Documentation and Resources**

For more information regarding this integration, foundation technology and the edge applications, refer to the following documents:

#### **Product Documentation**

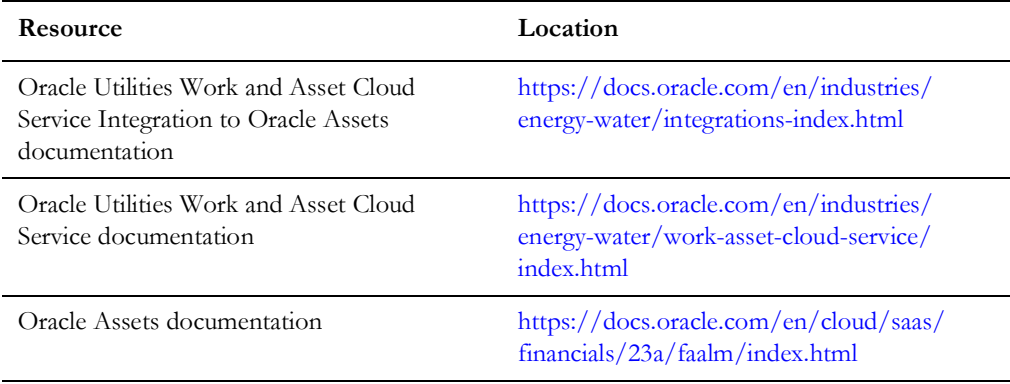

#### **Additional Documentation**

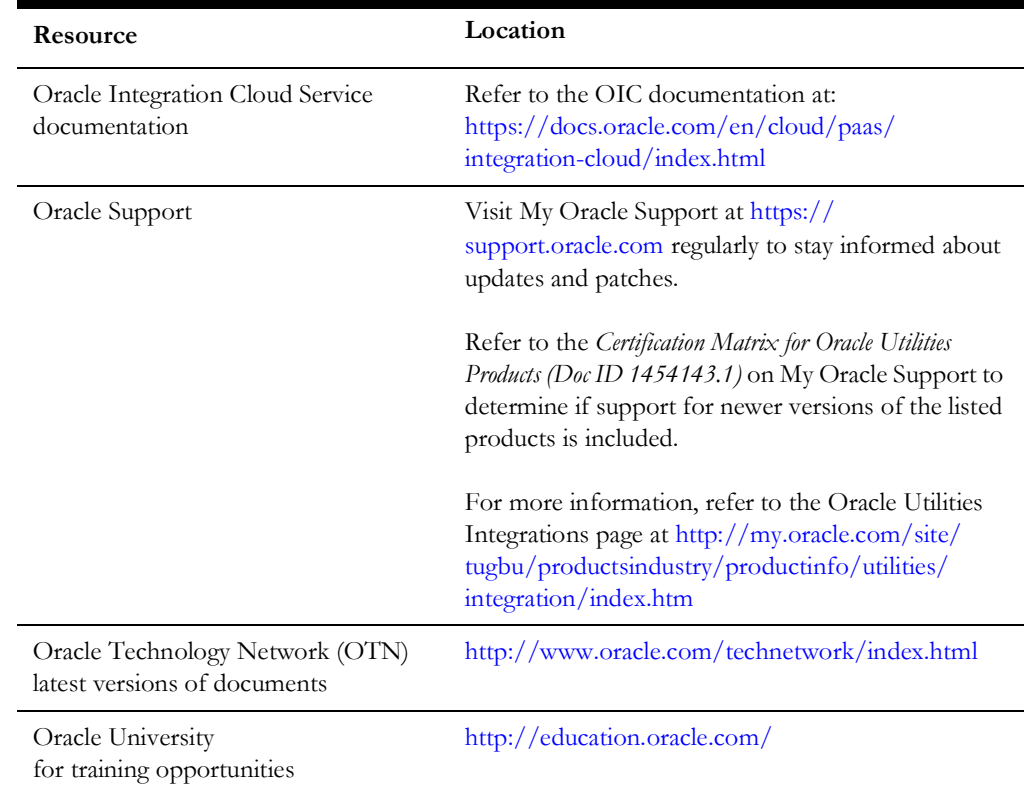

## <span id="page-5-0"></span>**Documentation Accessibility**

For information about Oracle's commitment to accessibility, visit the Oracle Accessibility Program website at http://www.oracle.com/pls/topic/lookup?ctx=acc&id=docacc.

#### **Access to Oracle Support**

Oracle customers have access to electronic support for the hearing impaired. Visit: http://www.oracle.com/pls/topic/lookup?ctx=acc&id=info or http:// www.oracle.com/pls/topic/lookup?ctx=acc&id=trs

## <span id="page-5-1"></span>**Conventions**

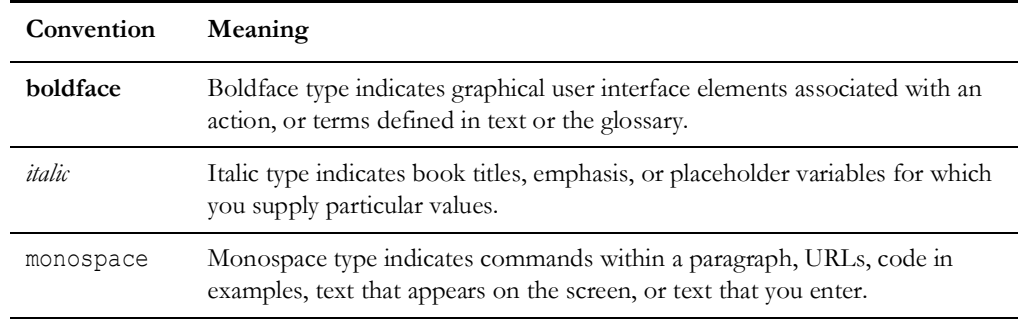

The following text conventions are used in this document:

## <span id="page-5-2"></span>**Abbreviations**

This document includes the following abbreviations:

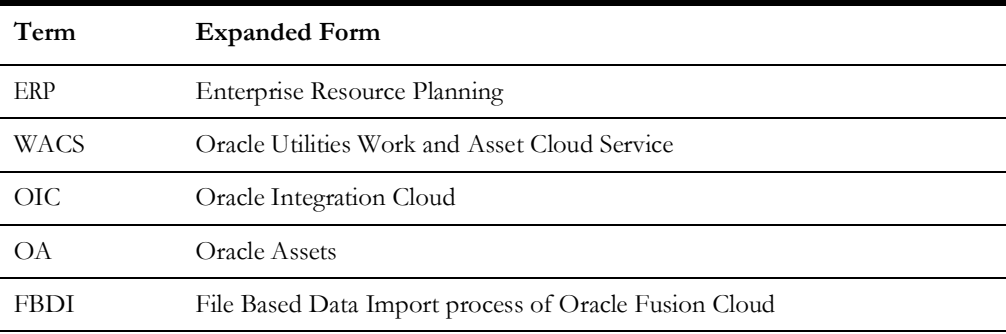

# **Chapter 1**

# **Overview**

<span id="page-6-1"></span><span id="page-6-0"></span>This chapter focuses on the configurations required for Oracle Assets in order to make the integration work. It includes the following:

- [Integration Overview](#page-7-0)
- [Pre-requisites](#page-7-1)
- [Design Details](#page-7-2)

## <span id="page-7-0"></span>**Integration Overview**

Oracle Assets is the central repository of assets records primarily responsible for asset management and financial accounting on assets. Oracle Utilities Work and Asset Cloud Service also provides operational asset management primarily receipt, installation, maintenance, tracking, and removal of assets.

Oracle Utilities Work and Asset Cloud Service integration to Oracle Assets integrates assets transactions from Oracle Utilities Work and Asset Cloud Service to Oracle Assets. Based on whether these activities are tracked through projects or not, assets will be added, adjusted and retired in Oracle Assets through the following assets:

- Project Assets
- Fixed Assets

This seamless integration between Oracle Assets and Oracle Utilities Work and Asset Cloud Service helps to automate flow of assets and related information between the two platforms.

The implementation details are available at: [https://docs.oracle.com/en/industries/](https://docs.oracle.com/en/industries/energy-water/integrations-index.html) [energy-water/integrations-index.html](https://docs.oracle.com/en/industries/energy-water/integrations-index.html)

## <span id="page-7-1"></span>**Pre-requisites**

The pre-requisites to import files that come as part of the package are:

- Oracle Assets in Oracle Fusion ERP Cloud has been implemented and standard configurations are been done to support the integration.
- Oracle Integration Cloud should be available for the integration activities.
- Oracle Utilities Work and Asset Cloud Service integration system should be up and running for the interface.
- The required interface file staging area (sFTP server or Oracle Object Storage) is available.

## <span id="page-7-2"></span>**Design Details**

The design details of this integration are described as follows:

- [Asset Additions from Oracle Utilities Work and Asset Cloud Service to Oracle](#page-8-0)  [Assets](#page-8-0)
- [Asset Adjustments from Oracle Utilities Work and Asset Cloud Service to](#page-8-1)  [Oracle Assets](#page-8-1)
- [Asset Retirements from Oracle Utilities Work and Asset Cloud Service to Fixed](#page-9-0)  [Assets](#page-9-0)

### <span id="page-8-0"></span>**Asset Additions from Oracle Utilities Work and Asset Cloud Service to Oracle Assets**

Assets added in Oracle Utilities Work and Asset Cloud Service will be added in Oracle Assets either as Project Capital Assets or as Fixed Assets.

- **• Project Asset Additions to Project Capital Assets**: The assets added through a project associated with **Oracle Utilities Work and Asset Cloud Service** construction work activity will be integrated as adding the Project Capital Assets in Oracle Fusion Cloud ERP. The integration will create project asset and asset assignment definition in the Oracle Fusion Cloud ERP project through Import Asset and Assignments Process FBDI. The project asset cost will be derived from project transactions by standard project processes of Oracle Fusion Cloud ERP and not in the scope of the integration.
- **Non-Project Asset Additions to Fixed Assets**: The assets added in Oracle Utilities Work and Asset Cloud Service without an associated project will be integrated as an addition of Fixed Assets through Fixed Assets Mass Additions FBDI.

Example: Addition of Capital Spare Assets and Customer Contributed Assets in Oracle Utilities Work and Asset Cloud Service are integrated as Fixed Assets in Oracle Assets.

## <span id="page-8-1"></span>**Asset Adjustments from Oracle Utilities Work and Asset Cloud Service to Oracle Assets**

Asset Adjustments will be done for project and non-project assets.

• **Project Asset Adjustments to Project Capital Assets**: Asset cost or unit changes done through the project associated with Oracle Utilities Work and Asset Cloud Service construction work activities for already existing Fixed Assets in Oracle Fusion Cloud ERP, are sent as project asset adjustments in Oracle Fusion Cloud ERP. The unit adjustment in Oracle Assets will be done through Fixed Assets Mass Transfers Import FBDI. The project asset cost adjustment will be derived from project transactions by standard project processes of Oracle Fusion Cloud ERP and not in scope of this integration.

Example: Capital Spare Asset installation through the project associated with Oracle Utilities Work and Asset Cloud Service construction work activity will be integrated as an adjustment to project assets in Oracle Assets to add installation cost to the existing fixed asset cost.

• **Non-Project Asset Adjustments to Fixed Assets**: Asset cost or unit changes in Oracle Utilities Work and Asset Cloud Service for non-project assets will be integrated as Fixed Assets adjustments in Oracle Assets. The unit adjustment will be done through Fixed Assets Mass Transfers Import FBDI and cost adjustment will be done through Fixed Assets Mass Adjustments Import FBDI.

### <span id="page-9-0"></span>**Asset Retirements from Oracle Utilities Work and Asset Cloud Service to Fixed Assets**

Asset Retirements of individually tracked assets in Oracle Utilities Work and Asset Cloud Service will be integrated as Asset Retirements in Fixed Assets through Fixed Assets Mass Retirements Import FBDI.

# **Chapter 2**

## <span id="page-10-0"></span>**Oracle Assets Configurations**

<span id="page-10-1"></span>Apart from setting standard Oracle Assets attributes based on the Oracle Utilities Work and Asset Cloud Service asset information, the following Oracle Utilities Work and Asset Cloud Service attributes will also be captured against asset definition as descriptive flexfields for both project assets and fixed assets:

- Customer Contributed Flag
- Activity ID
- Work Order ID
- Work Order Number

The configurations for capturing these Oracle Utilities Work and Asset Cloud Service attributes as descriptive flexfields for project assets and fixed assets are described below:

- [Project Assets Descriptive Flexfield Configuration](#page-11-0)
- [Fixed Assets Descriptive Flexfields Configuration](#page-12-0)

## <span id="page-11-0"></span>**Project Assets Descriptive Flexfield Configuration**

To configure the Oracle Utilities Work and Asset Cloud Service attributes in Project Assets Descriptive Flexfield:

- 1. Go to **Navigator** > **Setup and Maintenance** and search for "Manage Project Costing Descriptive Flexfields".
- 2. Click **Manage Project Costing Descriptive Flexfields**.
- 3. Search for "Project Assets".
- 4. Click the **Project Assets** descriptive flexfield and click the **Edit** icon.

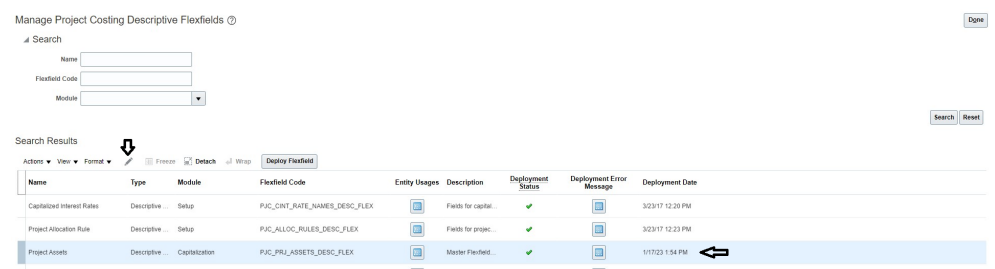

5. Click **+** to add the following Global Segments. Save each record.

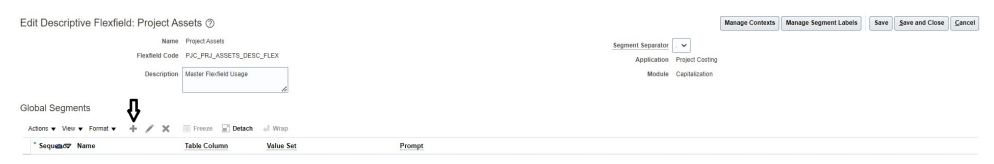

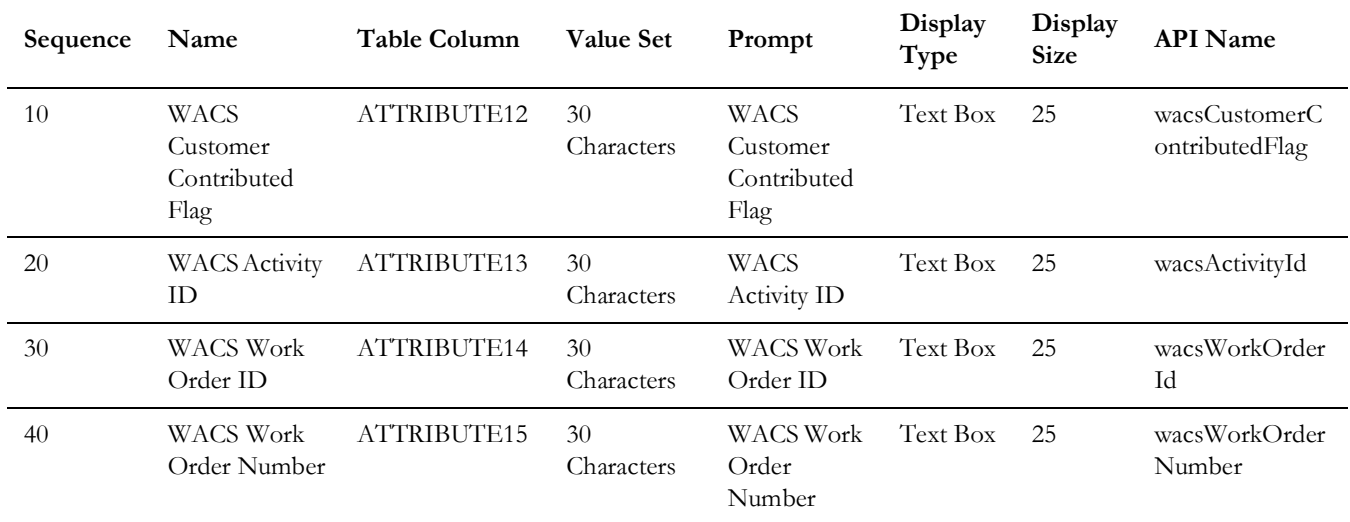

The following screenshot shows the Global Segments after the configuration is saved.

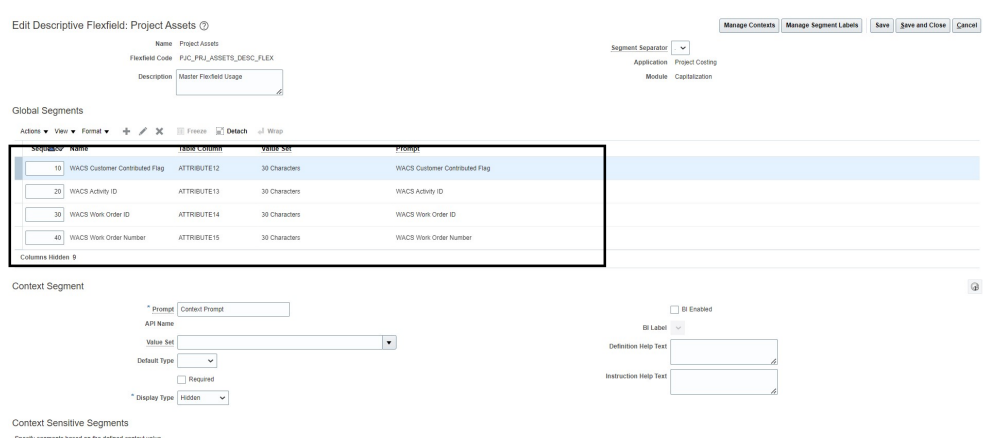

- 6. Click **Save and Close**.
- 7. To deploy the **Project Assets** flexfield, click **Project Assets DFF** and then click **Deploy Flexfield**.

If the table columns **ATTRIBUTE12** to **ATTRIBUTE15** are used by existing implementation, the available attribute columns can be used. In such cases, the data mappings in the **OU WACS ERPFA Project Asset Addition** integration will need to change to reflect column changes.

## <span id="page-12-0"></span>**Fixed Assets Descriptive Flexfields Configuration**

To configure the Oracle Utilities Work and Asset Cloud Service attributes in Fixed Assets Descriptive Flexfield:

- 1. Go to **Navigator** > **Setup and Maintenance** and search for "Manage Project Costing Descriptive Flexfields".
- 2. Click **Manage Fixed Assets Descriptive Flexfields**.
- 3. Search for "Asset Category".
- 4. Click the **Asset Category** descriptive flexfield and click the **Edit** icon.

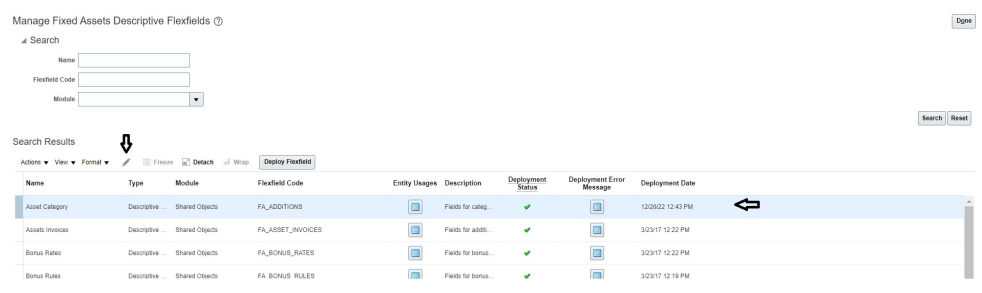

5. Click **+** to add the following Global Segments. Save each record.

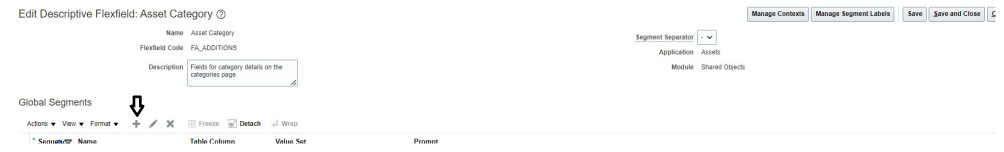

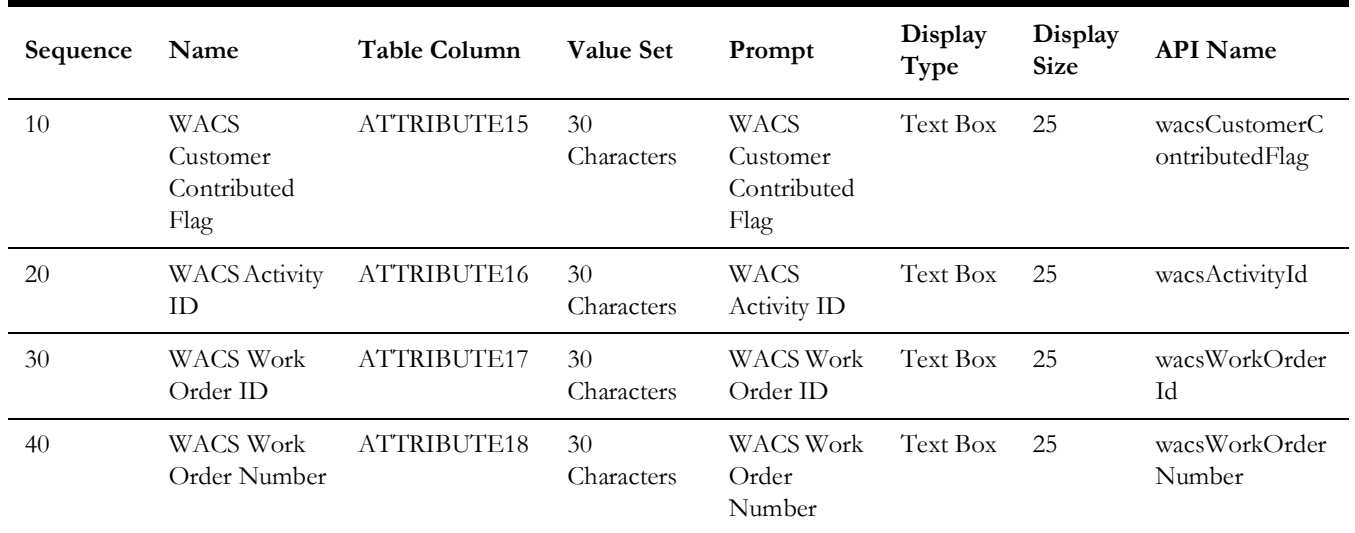

The following screenshot shows the Global Segments after the configuration is saved.

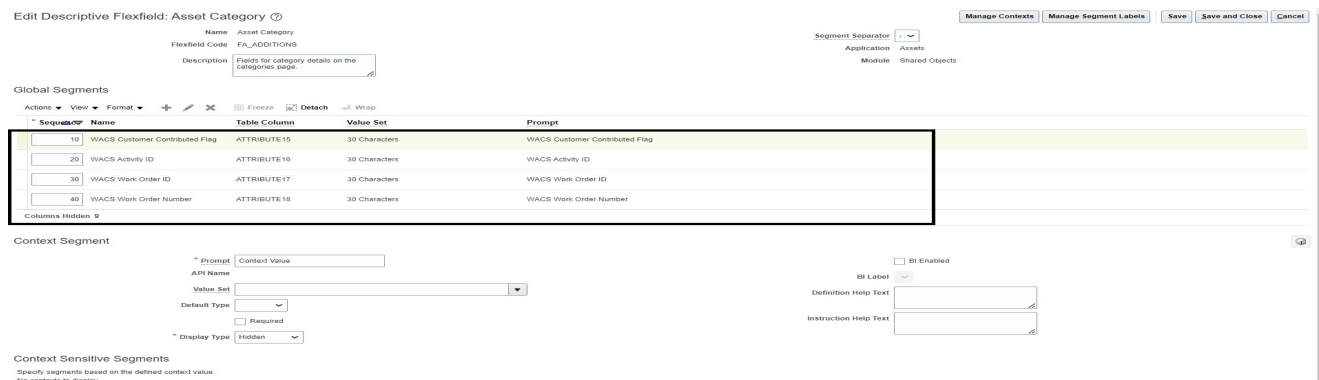

- 6. Click **Save and Close**.
- 7. To deploy the **Asset Category** flexfield, click **Asset Category DFF** and then click **Deploy Flexfield**.

If the table columns **ATTRIBUTE15** to **ATTRIBUTE18** are used by existing implementation, the available attribute columns can be used. In such cases, the data mappings in the **OU WACS ERPFA Fixed Asset Addition** integration will need to change to reflect column changes.